# Introduzione agli ambienti MATLAB<sup>©</sup> e Octave

Utilizzo di Matlab/Octave ed operazioni fondamentali. Primi rudimenti di grafica.

KO K K Ø K K E K K E K V R K K K K K K K K K

# MATLAB e Octave

#### **oratory è un ambiente di** programmazione orientato al calcolo scientifico.

Octave è definito come un interprete per linguaggio di alto livello. • hanno una buona potenzialità grafica (integrata per Matlab, basata su gnuplot per Octave)

• esistono versioni per Unix/Linux, Windows, Mac.

• i files sono portabili da una piattaforma all'altra e da matlab a octave e viceversa.

```
MATLAB: www.mathworks.com
Link alla licenza unibs: https://www.unibs.it/it/
opportunita-e-servizi/servizi/servizi-digitali/matlab
```
Octave NON è la versione free di Matlab, ma è largamente compatibile con Matlab. E distribuito gratuitamente qui: ` <http://www.gnu.org/software/octave/>

KO K K Ø K K E K K E K V R K K K K K K K K K

- Entrambi hanno funzioni intrinseche molto potenti (es: risoluzione di sistemi lineari, calcolo di autovalori e autovettori di una matrice);
- **e** esistono **toolbox** o **packages** (librerie di software specifico -file scritti in linguaggio matlab/octave-):
	- **Control System**
	- Signal Processing
	- **•** Statistics
	- **•** Communications

...

#### Prompt:

 $\rightarrow$ 

Le istruzioni che vedremo sono valide sia per Matlab che per Octave.

**KORK EXTERNS AND KOACH** 

## Assegnazione di variabili scalari

 $>>a = 1.54$ 

- a nome della variabile (max 31 caratteri alfanumerici, il primo dei quali non deve essere un numero),
- 1.54 valore numerico assegnato alla variabile,
- Di default lettere maiuscole e minuscole sono considerate diverse sia nei comandi che nei nomi delle variabili.

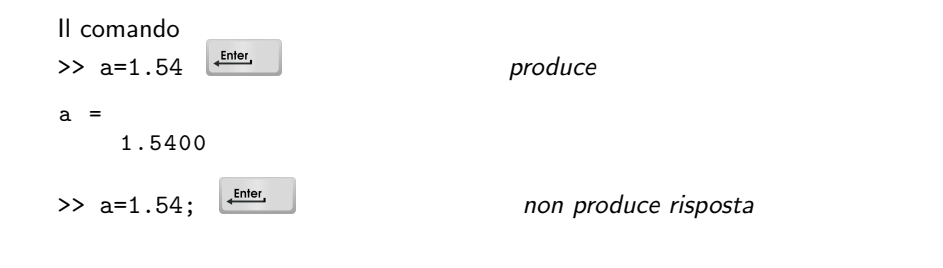

**KORK EXTERNS AND KOACH** 

 $\Rightarrow$  1.67  $\leftarrow$ <sup>Enter</sup> produce</sup> ans  $=$ 1.6700

ans è il nome della variabile di default.

per visualizzare il contenuto della variabile a >> a structure and produce  $a =$ 1.5400

per poter spezzare un'istruzione troppo lunga: tre punti in sequenza

 $\geq$  b=1+1/2+5/3+1/4+23/6+...  $2/9+1/10$ ;

K ロ ▶ K 個 ▶ K 듣 ▶ K 듣 ▶ 「 듣 → 9 Q Q

## Operazioni aritmetiche

- ^ potenza
- \* prodotto
- / divisione
- + somma
- differenza

Es: per calcolare 
$$
x = \frac{3+5^3-2/3}{4(5+2^4)}
$$
 il comando da dare è:

>> 
$$
x = (3+5^3-2/3)/(4*(5+2^4))
$$

- Sono osservate le precedenze classiche dell'artimetica
- Per alterare le precedenze si utilizzano esclusivamente le parentesi tonde

K ロ ▶ K @ ▶ K 글 ▶ K 글 ▶ │ 글 │ ◆ Q Q ◇

# Quali variabili sono in memoria

>> whos

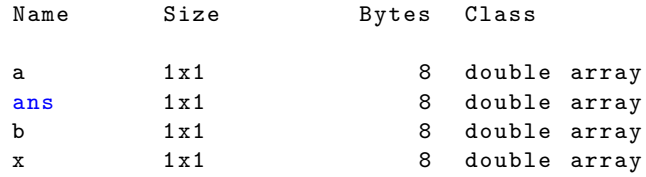

Di default, Matlab/Octave lavorano con variabili in doppia precisione. Ogni numero memorizzato in doppia precisione occupa 8 Bytes. Le variabili scalari sono viste come array di dimensione 1x1 (una riga e una colonna).

OSS. Di default lettere maiuscole e minuscole sono considerate diverse sia nei comandi che nei nomi delle variabili.

K ロ ▶ K @ ▶ K 글 ▶ K 글 ▶ │ 글 │ ◆ Q Q ◇

# Formato di rappresentazione dei numeri

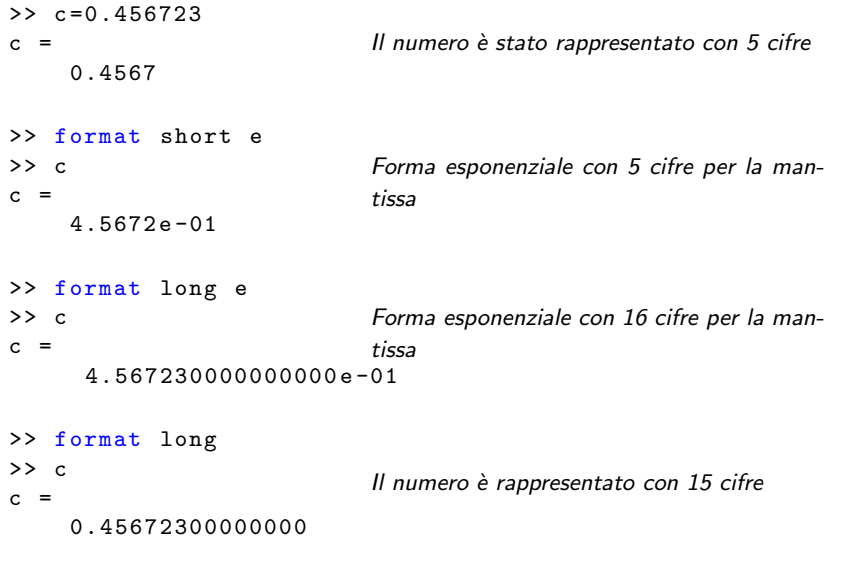

Di default viene utilizzato il formato format short. Per tornare a questo formato di rappresentazione:

>> format short

N.B. Il formato di rappresentazione può cambiare, ma il formato di memorizzazione dei numeri è sempre lo stesso (8Bytes).

K ロ ▶ K 個 ▶ K 듣 ▶ K 듣 ▶ 「 듣 → 9 Q Q

# Variabili predefinite

pi  $\pi$  $\begin{array}{ccc} \textsf{p1} & \pi \ \textsf{i}, & \textsf{j} \end{array}$   $\sqrt{-1}$  unità immaginaria NaN not a number eps 2.2204e-16 precisione di macchina Il contenuto di queste variabili può essere variato con una semplice operazione di assegnazione:

 $>>$  pi=18  $pi =$ 18

Per riassegnare alla variabile pi il valore  $\pi$ :

>> clear pi >> pi ans  $=$ 3.1416

Per cancellare il contenuto di tutte le variabili:

>> clear

**KORK ERKERK ERKADEL** 

### Assegnazione di array

 $\gg$  a=[1 2 3 4];  $\Rightarrow$  a = [1, 2, 3, 4]; >>  $a = (1:4)$ ; >> a  $a =$ 1 2 3 4 >>  $b = [1; 2; 3; 4]$  $b =$ 1 2 3 4

Modi equivalenti per generare un array 1x4, 1 riga e 4 colonne, vettore riga

Per generare un array 4x1, 4 righe e 1 colonna, vettore colonna

K ロ ▶ K 個 ▶ K 듣 ▶ K 듣 ▶ 「 듣 → 9 Q Q

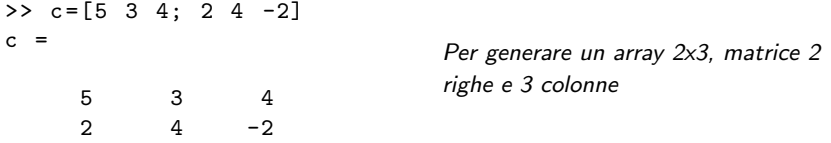

Lo spazio o la virgola separano elementi sulla stessa riga. Il punto e virgola separa le righe.

### Operazione di trasposizione:

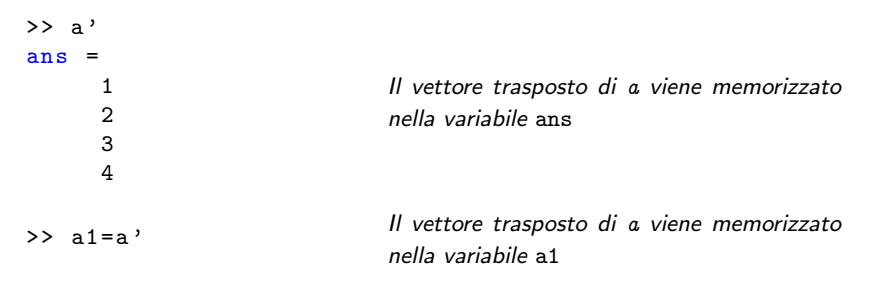

**KORK EXTERNEY ARY** 

Analogo discorso vale per la trasposizione di matrici:

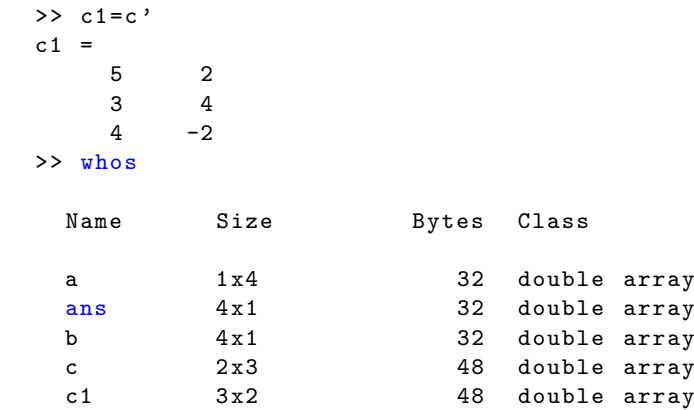

イロトメタトメミドメミド ミニのダダー

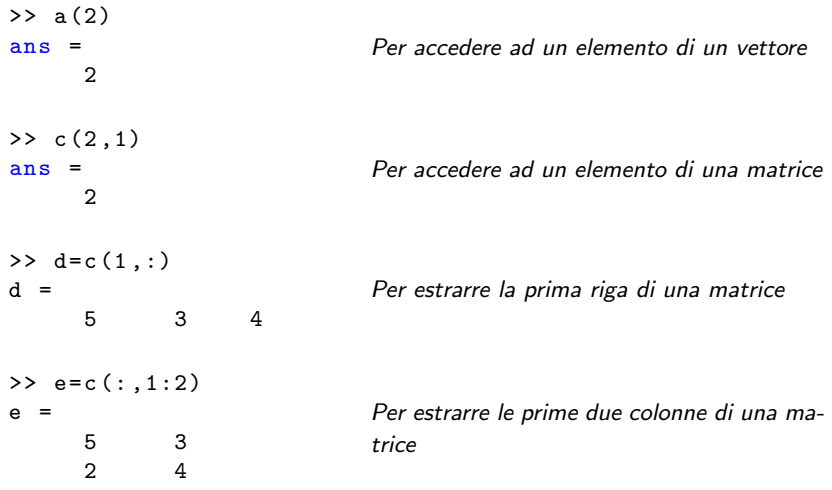

K ロ X (個) X を X (を) X を / の Q (V)

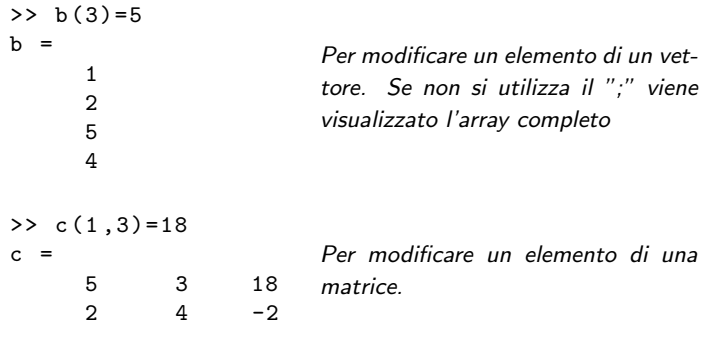

KO K K @ K K Z K K Z K K K K K K K K K K

## Operazioni su array

- + somma di vettori o matrici (elemento per elemento)
- differenza di vettori o matrici (elemento per elemento)
- \* prodotto tra vettori e/o matrici (righe per colonne)

Sono le operazioni dell'algebra lineare; quindi:

- per somma e differenza: gli operandi devono avere le stesse dimensioni
- per il prodotto: la dimensione interna dei due array deve coincidere.

KO K K Ø K K E K K E K V K K K K K K K K E

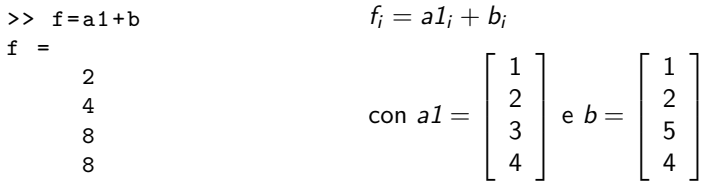

OK, d e b sono entrambi vettori colonna (4x1)

>>  $g=a-b$ 

 $a=$ vettore riga  $(1x4)$  $b=$ vettore colonna  $(4x1)$ L'OPERAZIONE NON HA SENSO IN ALGEBRA LINEARE, MA MATLAB LA SVOLGE, espandendo i vettori a matrici e facendo la somma di matrici

K ロ ▶ K 個 ▶ K 필 ▶ K 필 ▶ - 필 - K 9 Q Q

#### Prodotto scalare tra vettori

See 
$$
a \in \mathbb{R}^{1 \times n}
$$
 e  $b \in \mathbb{R}^{n \times 1}$ 

\na  $\cdot$  b =  $a_1b_1 + a_2b_2 + \ldots + a_nb_n$ 

\nDimensioni:  $(1 \times \eta)(\eta \times 1) \rightarrow (1 \times 1)$ 

\nquindi il risultato è uno scalare

\n>> a \* b

\nans =

\n36

\n $(1 \times 4)(4 \times 1)$ -producto scalare- OK

\n>> a \* a

\nError using \*

Inner matrix dimensions must agree .

 $(1x4)(1x4)$  -prodotto non possibile

K ロ X (日) X (日) X (日) X (日) X (日) X (日) X (日) X (日) X (日) X (日) X (日) X (日)

#### Prodotto di matrici

Ricordiamo che se  $A \in \mathbb{R}^{n \times m}$  e  $B \in \mathbb{R}^{p \times q}$ , il prodotto  $AB$  è possibile solo se  $m = p e$  che se  $A\in\mathbb{R}^{n\times m}$  e  $B\in\mathbb{R}^{m\times q}$ , allora  $C\in\mathbb{R}^{n\times q}$   $((n\times \eta\!\!\!\!\prime)(\eta\!\!\!\!\prime)\times q)\rightarrow(n\times q))$ e

$$
C_{ij}=\sum_{k=1}^m A_{ik}B_{kj}, \qquad i=1,\ldots n, \ j=1,\ldots,q
$$

l'operazione \* realizza il prodotto tra matrici:

 $A = [2 \ 3 \ 4; 1 \ -2 \ 1]; \quad \frac{2}{3} (2 \times 3)$  $B = \begin{bmatrix} 3 & 1 & 4 \\ 2 & -1 & 0 \\ 2 & 7 & -1 \end{bmatrix}$ ;  $\begin{bmatrix} 8 & (3 \times 3) \\ 1 & 2 & -1 \end{bmatrix}$  $C = A * B$   $\frac{2}{3}(2x3)(3x3)$  --> (2,3) OK

 $C =$ 

20 27 4<br>1 10 3  $1 \quad 10$ 

**KORK EXTERNS AND KOACH** 

```
>> R*A??? Error using ==> *
Inner matrix dimensions must agree .
```
 $(3x3)(2x3)$  - prodotto non possibile-

K ロ X (日) X (日) X (日) X (日) X (日) X (日) X (日) X (日) X (日) X (日) X (日) X (日)

## Operazioni punto

Esistono poi le operazioni "punto" che agiscono su array che abbiano le stesse dimensioni:

- .\* prodotto elemento per elemento
- ./ divisione elemento per elemento
- .^ potenza elemento per elemento

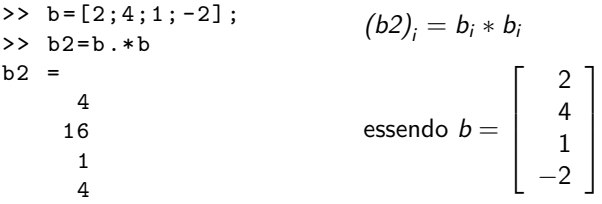

Avrei ottenuto lo stesso risultato con

 $>> b2 = b$ .  $^2$ 

**KORK EXTERNS AND KOACH** 

## Semplici comandi sulle matrici

```
[n, m] = size(A) % restituisce il n. di righe
                      % e colonne di A
det(A) \frac{1}{6} calcola il determinante di A (n x n)
rank (A) \frac{1}{6} calcola il rango di A
inv(A) & calcola l'inversa di A (n \times n)eig(A) \frac{1}{2} \frac{1}{2} \frac{1}{2} \frac{1}{2} \frac{1}{2} \frac{1}{2} \frac{1}{2} \frac{1}{2} \frac{1}{2} \frac{1}{2} \frac{1}{2} \frac{1}{2} \frac{1}{2} \frac{1}{2} \frac{1}{2} \frac{1}{2} \frac{1}{2} \frac{1}{2} \frac{1}{2} \frac{1}{2} \frac{1}{2} \frac{x = A \ b % risolve il sistema lineare
                      \frac{1}{2} A x = b, dove A (n x n), b(n x 1)
% attenzione a non confondere
% / (slash) con \ (backslash)
```
**KORK ERKERK ERKADEL** 

## Funzioni matematiche e grafica

**Problema 1:** disegnare  $f(x) = (2x \sqrt{2}$ )<sup>2</sup> sin $(2x)$  sull'intervallo  $I = [-2\pi, 2\pi]$ 

```
% definisco la funzione con il function handle
f = \mathbb{Q}(x)(2*x - sqrt(2)). ^2. * sin (2*x)% apro una finestra grafica (che ha numero 1)
figure (1)
% fplot(f,[a,b]), [a,b] intervallo di definizione
fplot(f, [-2*pi, 2*pi]);
legend ('f(x) = (2x - \sqrt{2t + 2})^2\sin(2x)')
xlabel ('x') % aggiungo label all'asse x
ylabel ('y') % aggiungo label all'asse y
grid on % griglia
```
N.B. Il comando fplot valuta  $f$  in un insieme di punti non necessariamente equispaziati, scelti in maniera automatica e congiunge questi punti con dei segmenti.

**KORK ERKERK ERKADEL** 

**Problema 2:** valutare  $f(x) = \sin(x^2)$  in 100 punti equispaziati  $x_i \in [-2\pi, 2\pi]$  con  $i = 1, \ldots, 100$  e disegnare la funzione utilizzando i punti  $(x_i, f(x_i))$ .

```
\frac{1}{2} x=linspace (-2*pi, 2*pi, 100);
% x=linspace(a,b,n) crea un vettore riga di n elem,
% contenenti le ascisse di n punti equispaziati
% sull'intervallo chiuso [a,b]
```
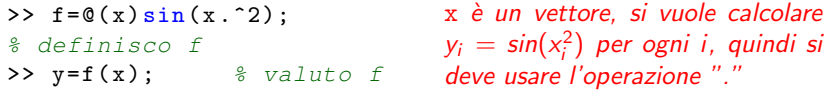

```
>> figure (2) % apro una finestra grafica
\Rightarrow plot(x,y) \frac{1}{2} matlab disegna la spezzata che
                % congiunge i punti (x_i,y_i)
```
i, quindi si

**KORK EXTERNS AND KOACH** 

La sintassi del comando plot è:  $plot(x,y, 'color\_lines|t/e_matrix')$ >>  $plot(x, y, 'm-*')$ color: c,m,y,r,b,g,w,k  $linestyle: -, --, :,-.$ , none  $marker: +, o, *, . . , x, s$ 

Per disegnare 2 o più coppie di vettori sullo stesso grafico, ad esempio  $f(x) = sin(x^2) e g(x) = (sin(x))^2$ :

>> g = @ ( x )( sin( x )).^2; >> yg = g ( x ); >> plot (x ,y ,'b-',x , yg ,'r- -');

bisogna ripetere: 'ascisse, ordinate, specifiche' per ogni coppia di vettori. Le specifiche sono opzionali.

**KORK EXTER I DAN** 

Per conoscere nel dettaglio tutte le opzioni di un comando, oppure se non ci si ricorda la sintassi del comando:

help nome\_comando

```
>> help plot
```
Se non ci si ricorda il nome del comando, ma si vuole fare una ricerca per parola\_chiave (in inglese), oppure se si cercano tutti i comandi che facciano riferimento ad una parola\_chiave:

lookfor parola chiave

>> lookfor plot

**KORK EXTERNS AND KOACH** 

### Funzioni matematiche intrinseche

```
sqrt(x)sign(x) segno di x (vale -1, 0 o 1)
sin(x), cos(x), tan(x) sin(x), cos(x), tan(x)sinh(x), cosh(x), tanh(x) sinh(x), cosh(x), tanh(x)asin(x), acos(x), atan(x) arcsin(x), arccos(x), arctan(x)exp(x), log(x), log10(x)
```
 $\sqrt{x}$ 

 $round(x)$  arrotondamento:  $round(3.6)=4$  $fix(x)$  parte intera del numero:  $fix(3.6)=3$  $x$ ,  $log_e(x)$ ,  $log_{10}(x)$ 

 $\mathbf{C} = \mathbf{A} \in \mathbf{B} \times \mathbf{A} \in \mathbf{B} \times \mathbf{A} \times \mathbf{B} \times \mathbf{A} \times \mathbf{B} \times \mathbf{A} \times \mathbf{B} \times \mathbf{A} \times \mathbf{B} \times \mathbf{A} \times \mathbf{B} \times \mathbf{A} \times \mathbf{B} \times \mathbf{A} \times \mathbf{B} \times \mathbf{A} \times \mathbf{B} \times \mathbf{A} \times \mathbf{B} \times \mathbf{A} \times \mathbf{B} \times \mathbf{A} \times \mathbf{B} \times \mathbf{A$ 

Per z complesso:

 $>> z = 3 + i * 4$ 

- real(z) parte reale di z
- imag(z) parte immaginaria di z
- conj(z) complesso coniugato di z
- abs(z) modulo di z

### Generazione di un m-file

(Il lavoro con Octave è simile) Problema 2: Creazione di un grafico 2D. Disegnare  $f(x) = (2x \sqrt{2}$ )<sup>2</sup> sin(2x) e  $g(x) = e^x \cos(x)$  sull'intervallo  $I = [-1, 2].$ 

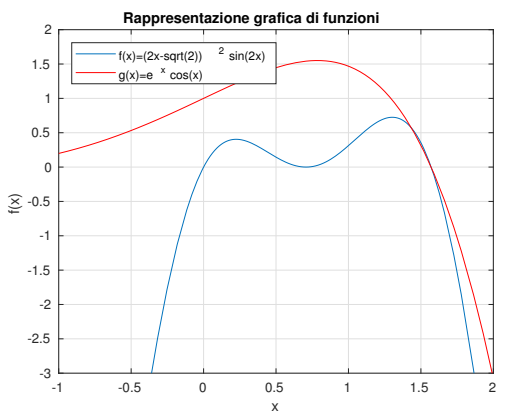

 $\mathbf{E} = \mathbf{A} \oplus \mathbf{B} + \mathbf{A} \oplus \mathbf{B} + \mathbf{A} \oplus \mathbf{B} + \mathbf{A} \oplus \mathbf{A}$ 

Dal menù **Editor** selezionare New. Si apre una finestra di Editor in cui si possono scrivere i comandi matlab (non compare più il prompt)

```
f = 0(x)(2*x - sqrt(2)). ^2. * sin (2*x);
figure (1); clf
fplot (f, [-1, 2])xlabel('x'); ylabel('f(x'))title (' Rappresentazione grafica di funzioni ')
hold on % mantiene il grafico fatto
g = 0(x) exp(x) . * cos(x);fplot(g, [-1, 2], 'r')l = legend ('f(x) = (2x-sqrt(2))^2 sin(2x)','g(x) = e^x cos(x)');
set (1, 'Location', 'Northwest')grid on % disegna la griglia
axis([-1,2,-3,2]) % fissa il box della figura
hold off
```
**KORK ERKERK ERKADEL** 

#### **o** Salvare

Per salvare il contenuto del file: dal menù dell'Editor selezionare Save as.

Specificare il direttorio in cui salvare (es:  $c:\temp o e:\)$  ed il nome per il file (es: dis2d.m)

N.B. L'estensione dei file matlab è sempre m.

#### **aggiungere il path**

Dalla finestra dei comandi matlab:

- >> addpath c:\tmp oppure
- >> addpath e:\

per dire di cercare il file in tale direttorio, quindi richiamare il file generato, dando il nome del file stesso:

>> dis2d

**KORK EXTERNS AND KOACH** 

#### Matlab/Octave segnala errori?

- **1** Leggere il tipo di errore
- <sup>2</sup> Tornare nell'editor, cercare l'errore e modificare il file
- **3** Salvare le modifiche effettuate
- <sup>4</sup> Tornare alla finestra dei comandi Matlab e ridare il comando
- >> dis2d

**KORK ERKERK ERKADEL** 

# Grafici 3D

**Problema**: Rappresentare graficamente  $f(x, y) = xe^{-(x^2 + y^2)}$  sul dominio  $\Omega = [-2, 2]^2.$ 

.

イロメ イ何メ イヨメ イヨメーヨー

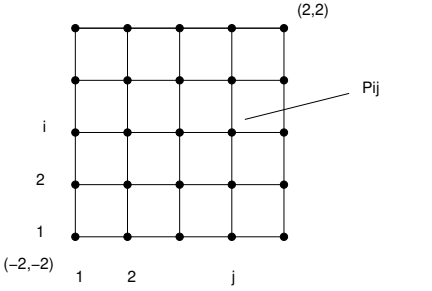

Anzitutto bisogna definire una griglia su Ω.

- >>  $[x, y]$  = meshgrid (-2:.1:2, -2:.1:2);  $x \in y$  sono due matrici
- >> clf Per pulire la figura precedente
- $\Rightarrow$  f= $\mathbb{Q}(x, y)$ x.\*exp(-x.^2-y.^2);
- >>  $z = f(x, y)$ ; surf  $(x, y, z)$ ; colorbar
- Altri comandi di grafica 3D:  $\gg$  mesh $(x,y,z)$  Superficie
	-
	-
	-
	- >> surf(x,y,z,gradient(z)) Superficie colorata secondo
	-
	-

 $\Rightarrow$  meshc(x,y,z) Superficie e countour-lines  $\gg$  surfc(x,y,z) Superficie e countour-lines  $\gg$  pcolor(x,y,z) Superficie colorata piatta la grandezza di ∂z/∂x  $\gg$  contour(x,y,z) Contour-lines (linee di livello)  $\Rightarrow$  plot3(x,y,z) Linee lungo la direzione y serve anche per disegnare linee in 3D

**KORK ERKERK ERKADEL** 

Per creare più figure, basta anteporre al comando di disegno l'istruzione  $figure(k)$  dove  $k \nightharpoonup$  un numero intero positivo di una figura non attiva. Es:.

```
\gg mesh(x, y, z);
\rightarrow figure (2); surf (x, y, z, gradient (z));
>> figure (3); plot3(x, y, z);
```
Per passare il comando da una finestra all'altra, al fine di modificare il grafico:

```
>> figure (2)
```
>> colorbar

**KORK ERKERK ERKADEL** 

Se si vuole una sola finestra con più grafici:

```
>> figure (1)
>> subplot(2,2,1); mesh(x,y,z);>> title ('mesh ')
>> subplot(2,2,2); surfc(x,y,z);>> title ('surfc ')
>> subplot(2,2,3); plot(3(x,y,z);>> title ('plot3 ')
>> subplot(2,2,4); surf(x,y,z,gradient(z));>> title ('surf , gradient ')
```
Per salvare la figura nel file 4plot.png e in 4plot.eps

```
print (1, ' - dpng' , '4plot')print(1, '–deps2c', '4plot')
```
K ロ ▶ K 個 ▶ K 듣 ▶ K 듣 ▶ 「 듣 → 9 Q Q

# Disegno di una superficie attraverso le equazioni parametriche

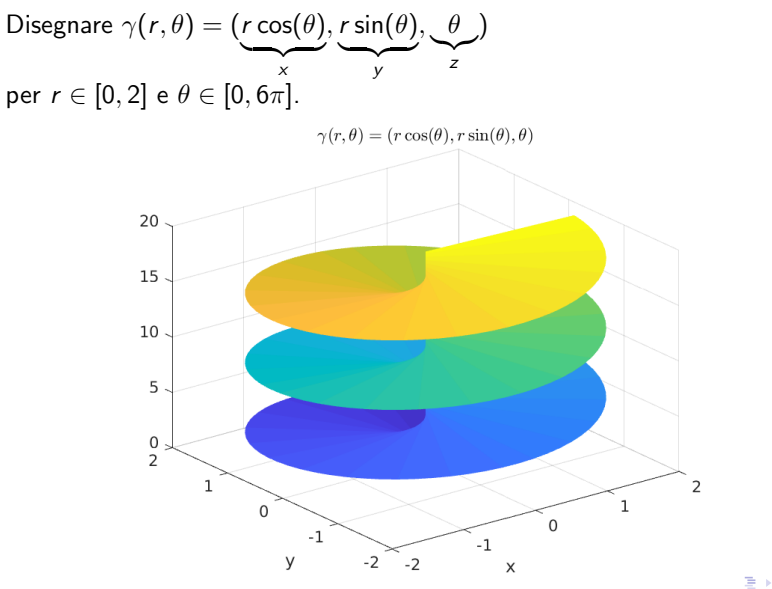

### Generazione di un movie

(solo in MATLAB) **Problema.** Disegnare  $f(x, y, t) = \sin(\sqrt{x^2 + y^2} - 2t)$  con  $(x, y) \in [-2\pi, 2\pi]^2$  e  $t \in [0, 2\pi]$ .

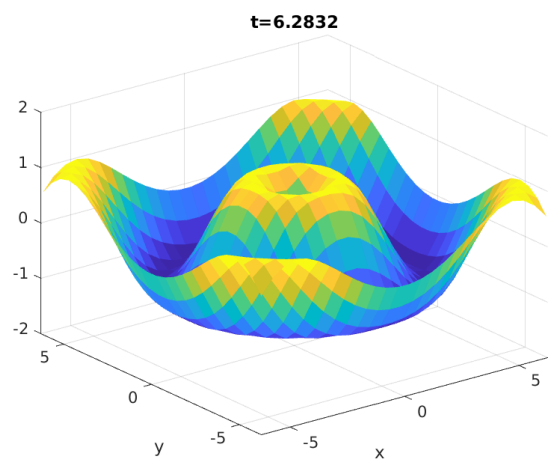

E

 $\mathcal{A} \subseteq \mathcal{F} \times \mathcal{A} \xrightarrow{\mathcal{B}} \mathcal{F} \times \mathcal{A} \xrightarrow{\mathcal{B}} \mathcal{F} \times \mathcal{A} \xrightarrow{\mathcal{B}} \mathcal{F}$ 

# Disegno di una superficie attraverso le equazioni parametriche

```
\gamma(r, \theta) = (r \cos(\theta), r \sin(\theta), \theta)x \qquad v \qquad z
```

```
per r \in [0, 2] e \theta \in [0, 6\pi].
[r, theta] = meshgrid(0:.1:2,0:.1:6*pi);x = r \cdot * cos(theta);
y = r \cdot * \sin(\theta);
z = t \cdot h \cdot t \cdot a:
figure; % apre una nuova figura
           % senza cancellare quelle esistenti
s = surf(x, y, z) % disegna e genera l'oggetto 's'
s. EdgeColor='none'; % per togliere le righe nere della mesh
colormap ('colorcube ') % per cambiare la mappa di colori
colormap ('default ') % per tornare alla mappa di default
```
K ロ ▶ K @ ▶ K 글 ▶ K 글 ▶ │ 글 │ ◆ Q Q ◇

## Generazione di un movie

```
(solo in MATLAB)
Problema. Disegnare f(x, y, t) = \sin(\sqrt{x^2 + y^2} - 2t) con
(x, y) \in [-2\pi, 2\pi]^2 e t \in [0, 2\pi].
f = \mathbb{Q}(x, y, t) \sin(\sqrt{\sqrt{2}+y^2}) - 2*t; % function handle
[x, y] = meshgrid(-2*pi:.5:2*pi); % genero la griglia
nframes =50; % numero di frame (istanti in tempo)
tt=linspace (0,2*pi, nframes); % discretizzo l'intervallo tem
Mv = struct('cdata', \{\}, 'colormap', \{\});
figure (1); clf
for n=1:nframes % ciclo sugli istanti temporali
  t = t t (n); z = f(x, y, t);s = surf(x, y, z); s. EdgeColor = 'none';axis ([-2*pi 2*pi -2*pi 2*pi -2*pi -2]);
  xlabel('x'); ylabel('y')title([ 't=', num2str(t)])Mv(n) = getframe; \frac{2}{3} salvo l'immagine in una struct
  pause (0.01) % fermo per 0.01 sec
end
movie (Mv, 4); % riproduco il movie 4 volte
```
K ロ ▶ K 個 ▶ K 듣 ▶ K 듣 ▶ 「 듣 → 9 Q Q